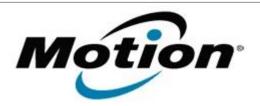

# Motion Computing Software Release Note

| Name                             | Motion J3600 BIOS A05        |
|----------------------------------|------------------------------|
| File Name                        | J3600_A05_BIOS.zip           |
| Release Date                     | October 8, 2013              |
| This Version                     | A05                          |
| Replaces<br>Version              | All previous versions        |
| Intended Users                   | Motion J3600 users           |
| Intended<br>Product              | Motion J3600 Tablet PCs ONLY |
| File Size                        | 6.4 MB                       |
| Supported<br>Operating<br>System | Windows 7 (32-bit/64-bit)    |

#### **Fixes in this Release**

Windows 7 license activation failures when Computrace is enabled.

### **Installation and Configuration Instructions**

**Note:** Ensure the tablet is using AC power before installing the BIOS update.

## To install the J3600 BIOS A05 update, perform the following steps:

- 1. Download the update and save to the directory location of your choice.
- 2. Unzip the file to a location on your local drive.
- 3. Double-click the installer (.exe file) and follow the prompts.
- 4. The update process may take some time. Do not manually power off the tablet during the update.
- 5. The tablet will automatically shut down after installing the BIOS.

## Licensing

Refer to your applicable end-user licensing agreement for usage terms.